Microsoft 365

# **I** Using the Microsoft 365 roadmap

This guide defines filters on the Microsoft 365 roadmap to help you interpret the data and provides information on how to share, follow, download, and provide feedback.

### **Overview**

With dozens of apps and features, it can be challenging to keep up with what's new and what's coming soon.

That's where the Microsoft 365 roadmap comes in.

The roadmap is the central location for IT professionals, business decision makers, and anyone else who's interested, to see what's coming.

It was created to help you plan, communicate changes, and take full advantage of your Microsoft 365 subscription.

### **Search**

Find features by typing in a product, keyword, or feature ID into the search bar.

**Search tips:**

- The best way to find a specific feature is to search by its ID
- Tags can be used in search and are also filter options
- Keywords, such as "PowerShell", that might be found in the description can be used in search

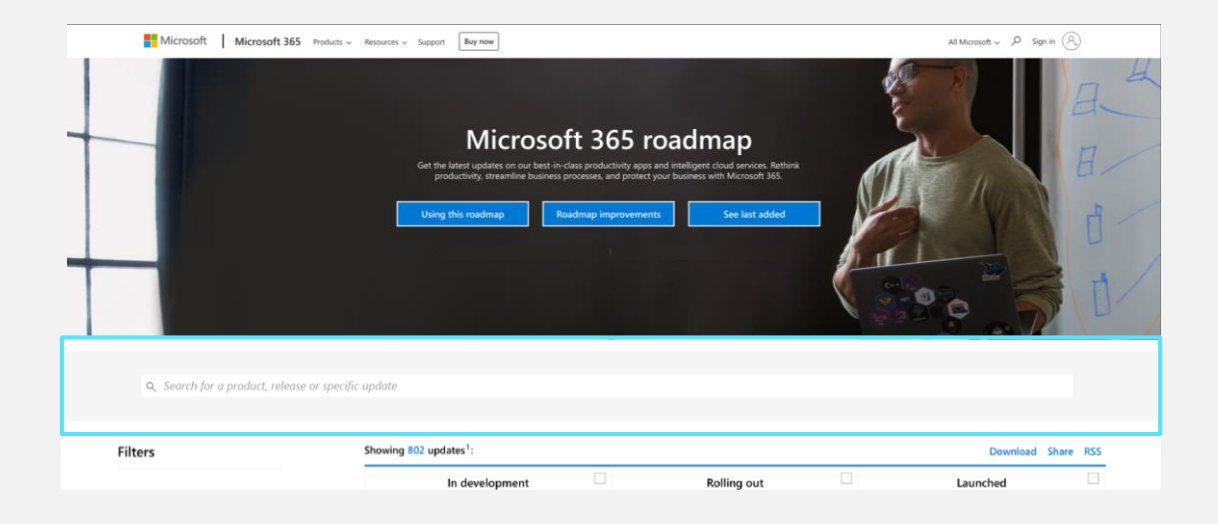

#### SharePoint: Enable modern communication site experience on classic sites

Using PowerShell, admins can now enable the modern communication site experience on any classic team site, including the root site.

#### More info

Feature ID: 65224

Added to Roadmap: 3/1/2019

Last Modified: 7/2/2020

Tags: General Availability, Targeted Release (Entire Organization), All environments, GCC High, DoD, Germany, GCC, Worldwide (Standard Multi-Tenant), SharePoint, Education

#### **Status**

Each feature is assigned a status, which is updated over the lifecycle of the feature.

The statuses of "In development," "Rolling out," and "Launched" can be selected above the features.

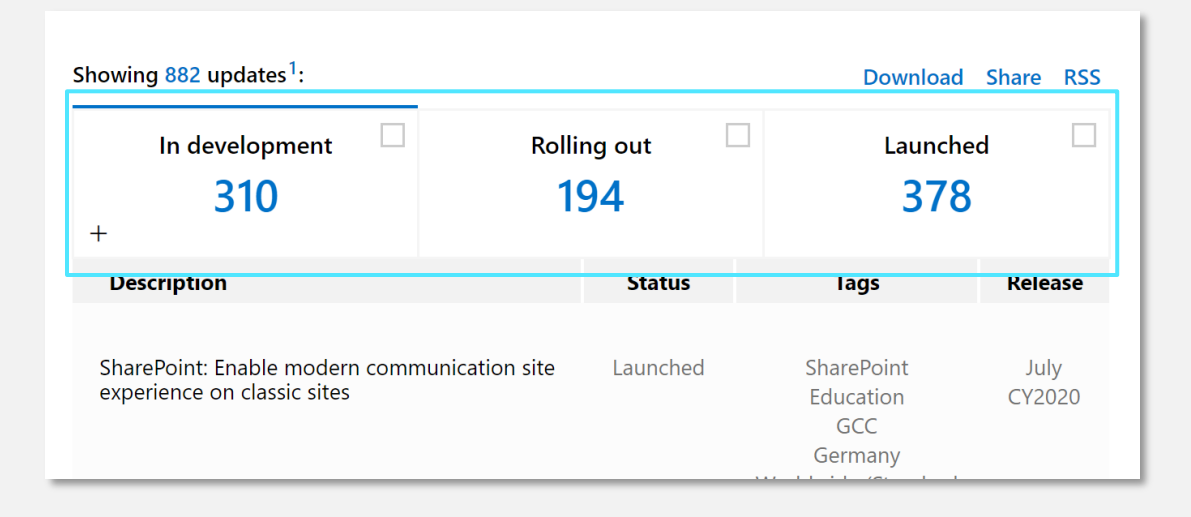

Here's how we define each of these statuses:

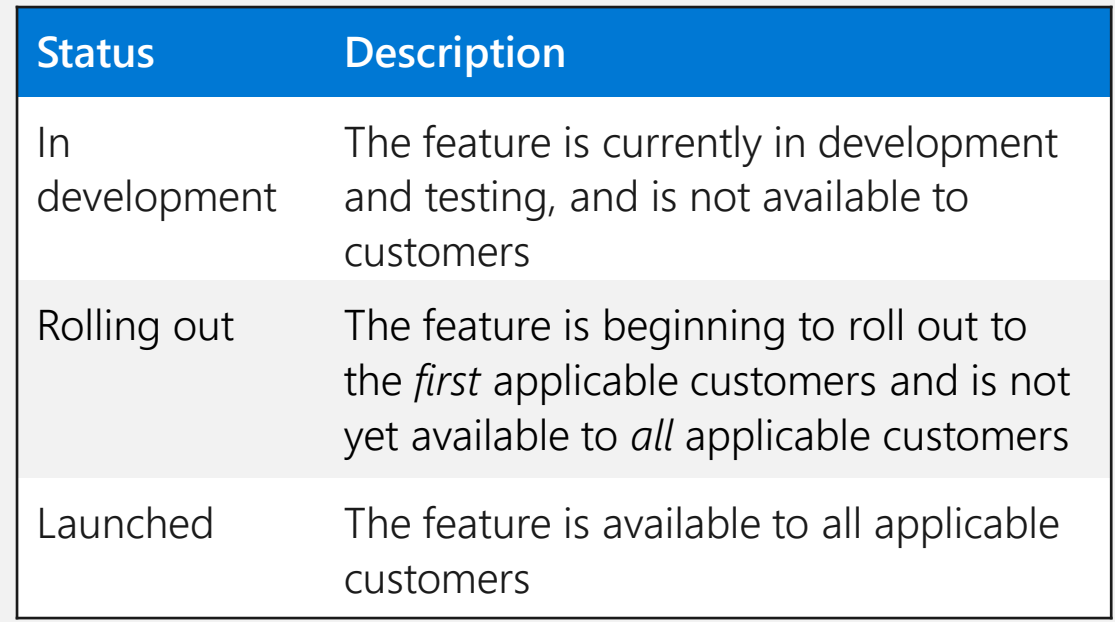

#### **Product(s)**

A list of products within Microsoft 365 is provided in alphabetical order.

If multiple products are selected, results will show any features tagged with product 1 OR product 2 and so on.

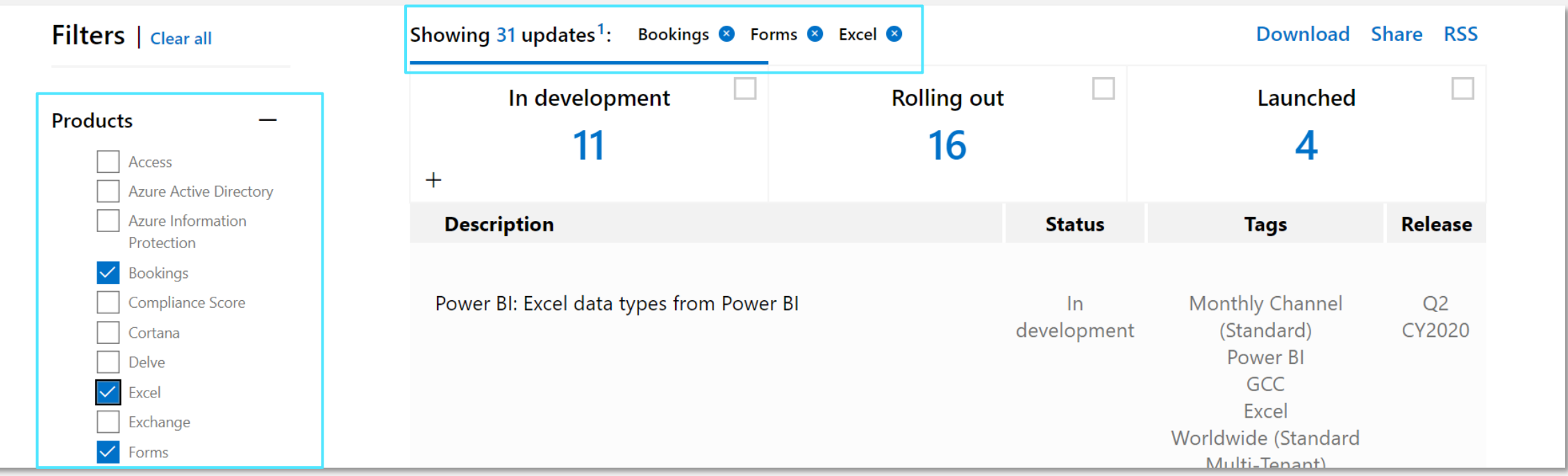

#### **Release phase**

See resources below for more information about release options.

- [Overview of update channels for](https://docs.microsoft.com/en-us/deployoffice/overview-update-channels)  Microsoft 365 Apps
- Set up the Standard or Targeted release **options**
- [Microsoft Edge Insider Channels](https://www.microsoftedgeinsider.com/en-us/download#:~:text=The%20Beta%20channel%20is%20the%20most%20stable%20Microsoft,and%20improvements%20from%20our%20Dev%20and%20Canary%20builds.)

### **Platform**

Certain features will be tagged with one or more of the following platforms.

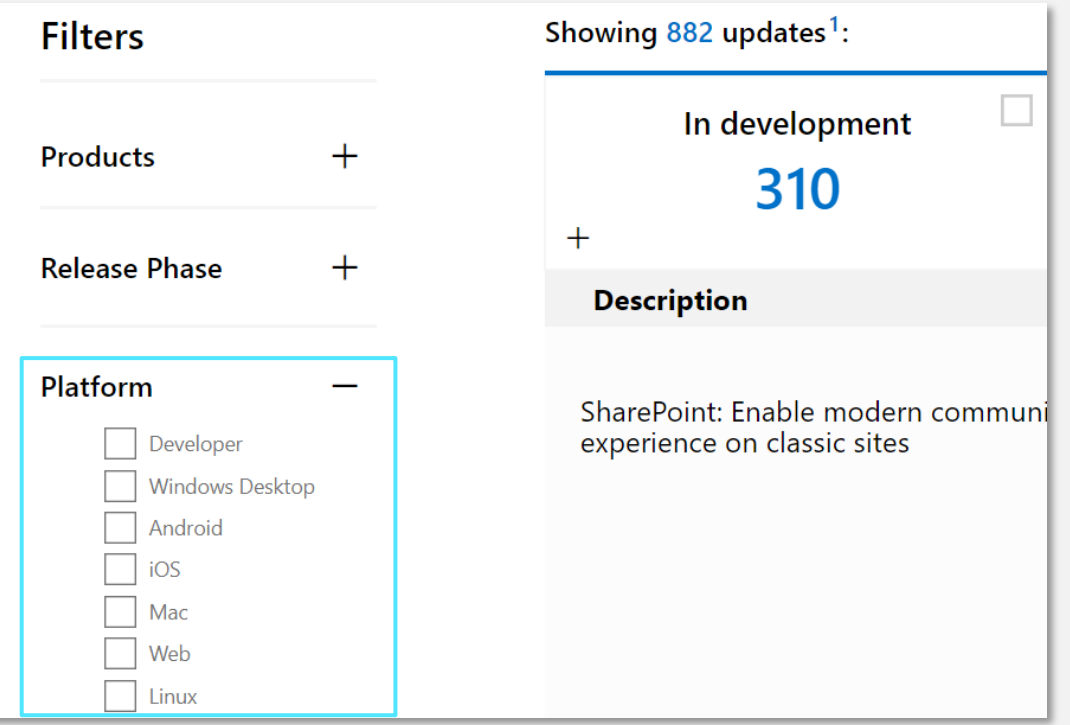

#### **Cloud instance(s)**

Use the cloud instances filter to select your specific environment.

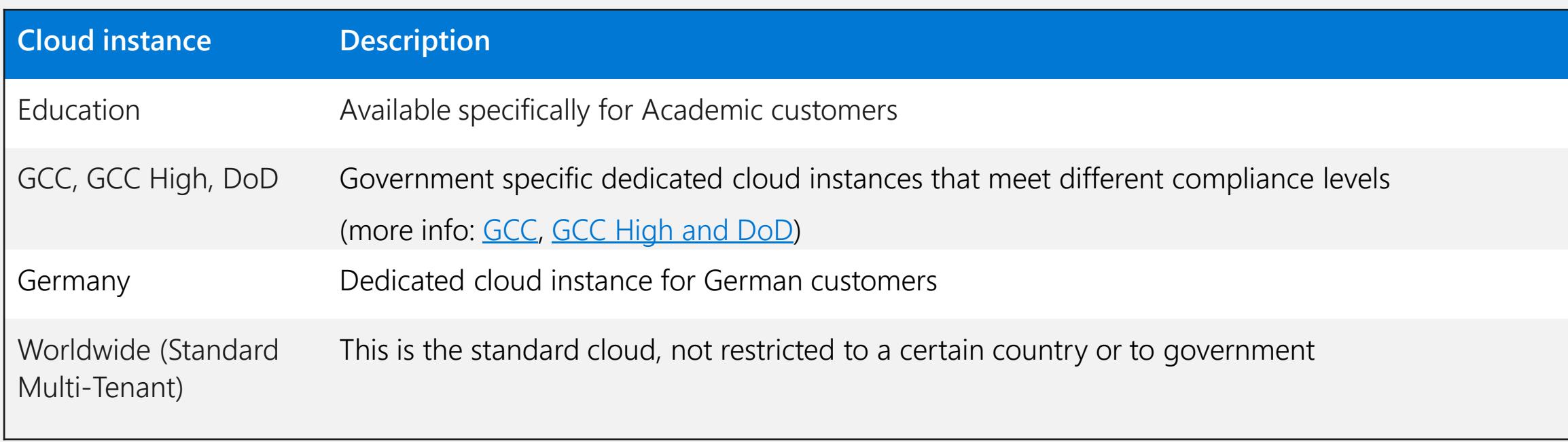

### **Download**

### **All features**

A .csv version of the roadmap is available through the download link in the upper right.

#### **A filtered view**

When you apply filters, your download will include only those items.

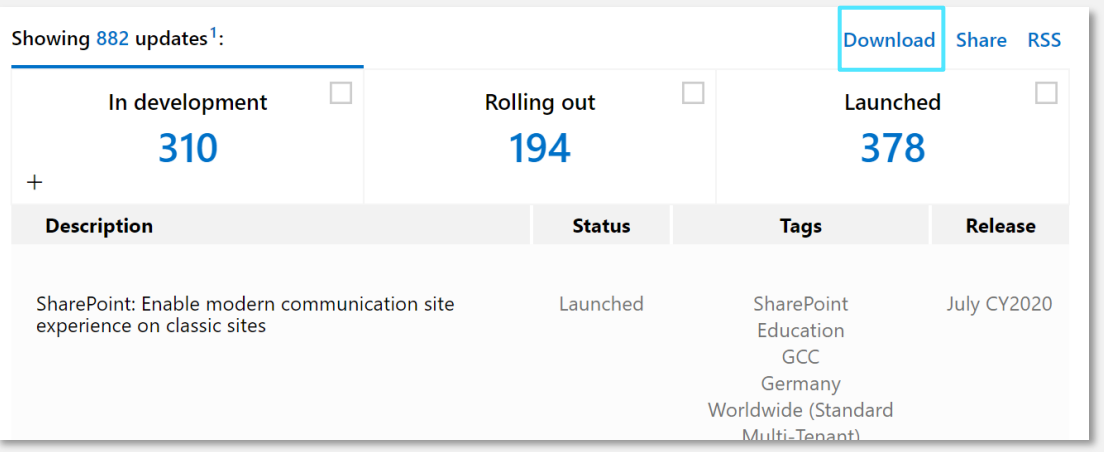

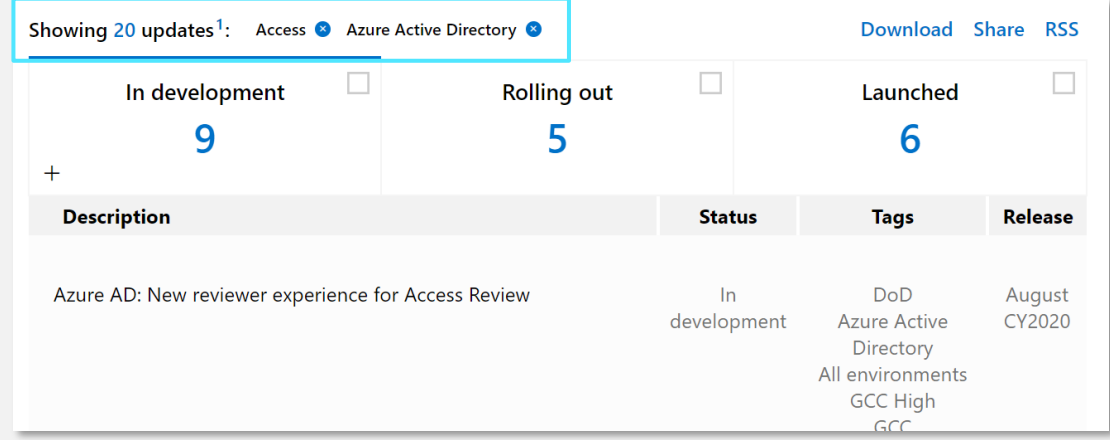

### **RSS feed**

#### **For entire page**

Subscribe to updates for all features on the site, straight to your Outlook or RSS reader.

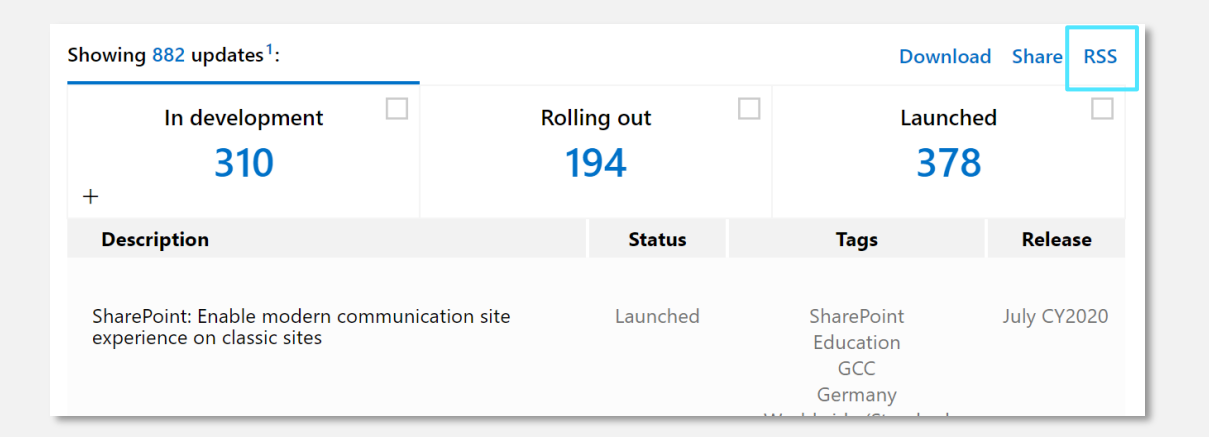

Follow the directions from your RSS reader to optimize your experience.

**More info:** [What are RSS feeds?](https://support.microsoft.com/en-us/office/what-are-rss-feeds-e8aaebc3-a0a7-40cd-9e10-88f9c1e74b97) | [Subscribe to an RSS feed](https://support.microsoft.com/en-us/office/subscribe-to-an-rss-feed-73c6e717-7815-4594-98e5-81fa369e951c)

#### **For a single feature**

 $\bullet$ 

#### Click the RSS icon on an individual feature to follow only the updates of that feature.

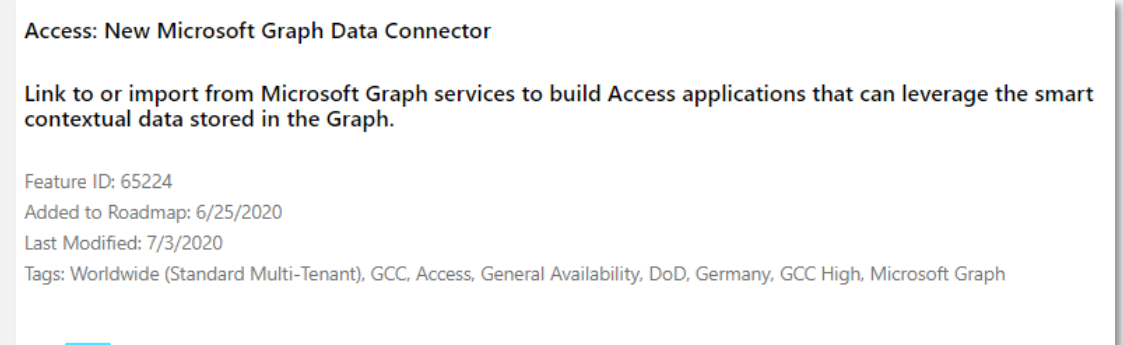

## **Share a link**

### **To the entire page**

Click the share button to copy the link.

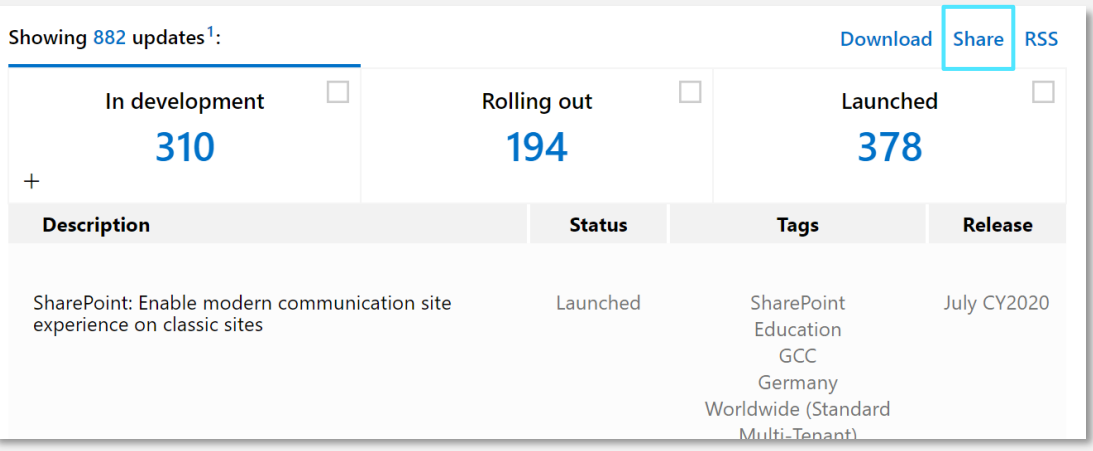

### **To a filtered view** Apply filters first, then click share.

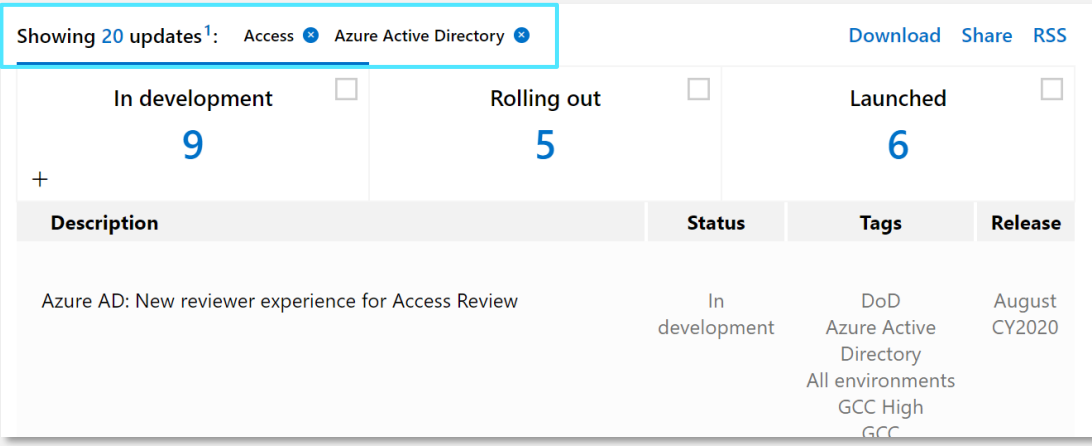

### The link will look something like this:

[https://www.microsoft.com/en-us/microsoft-](https://www.microsoft.com/en-us/microsoft-365/roadmap?filters=)365/roadmap?filters=

### The link will look something like this:

https://www.microsoft.com/en-us/microsoft-[365/roadmap?filters=Access%2CAzure%20Activ](https://www.microsoft.com/en-us/microsoft-365/roadmap?filters=Access%2CAzure%20Active%20Directory) e%20Directory

## **Email a link**

#### **To a single feature**

The envelope icon within a specific feature listing will open the mail app with a link to the feature in the body of the mail.

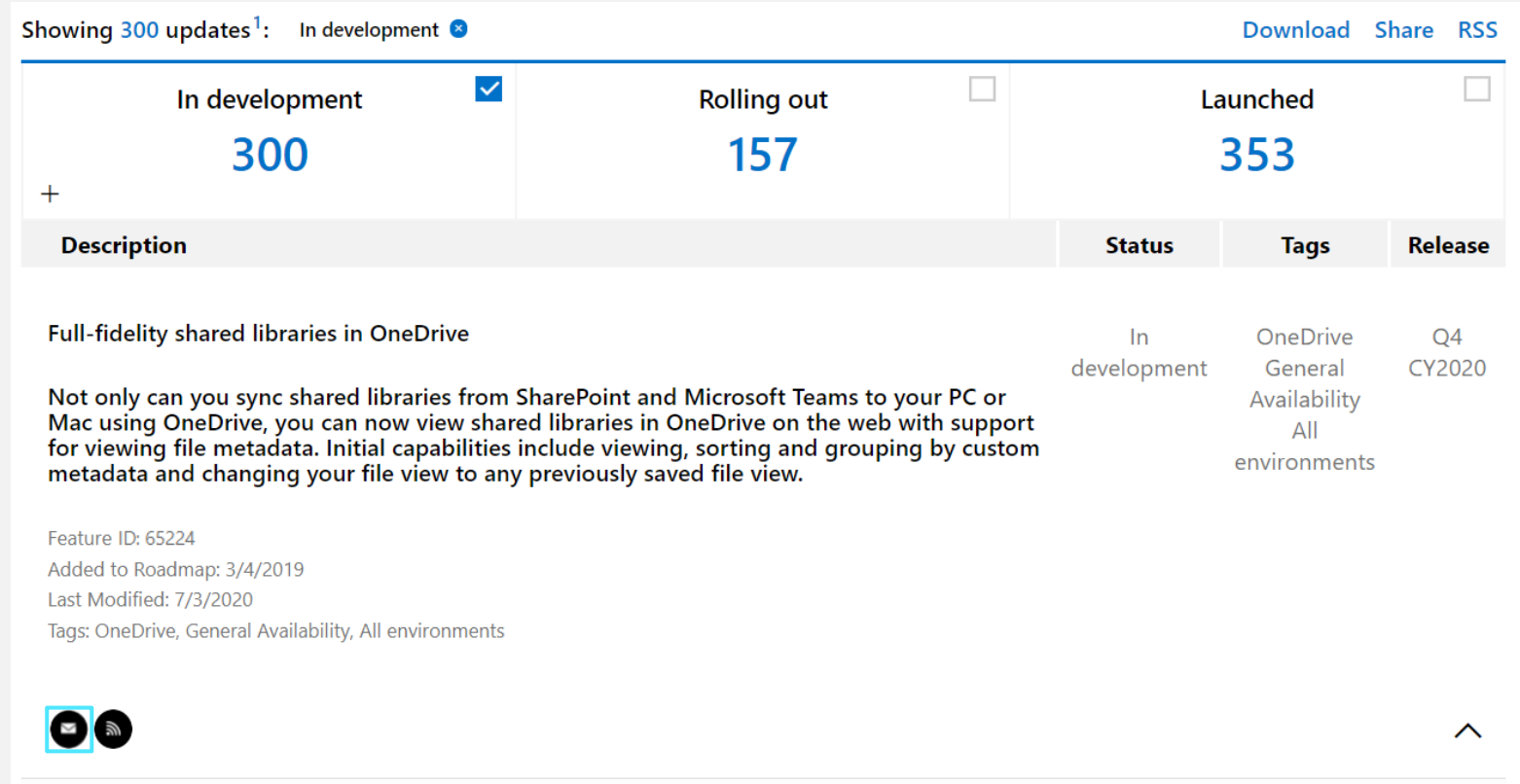

## **Provide feedback**

### **Feedback button**

To provide feedback about the site or existing roadmap items, use the feedback button:

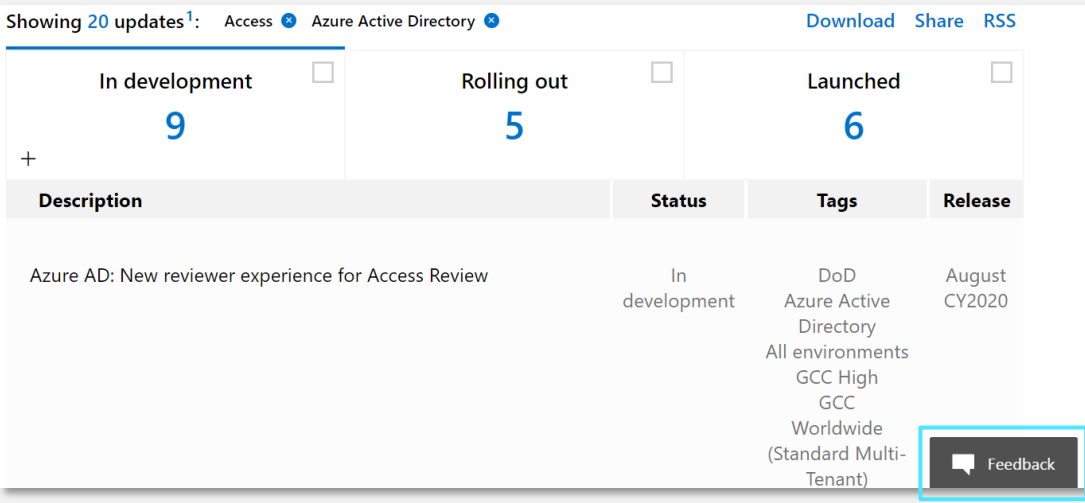

If your feedback is for a specific feature, include the feature ID in your comment.

### **UserVoice**

The best place to suggest a new product feature is [UserVoice](https://office365.uservoice.com/). It allows you to track responses and see if others vote for your suggestion.

#### **Product support**

Please [contact Microsoft support](https://support.microsoft.com/en-us/contactus/) if you are having technical issues with any Microsoft product.